## **How to Amend Details after Registration**

Please log in to your Supplier Profile at https://supplierlive.proactisp2p.com/Account/Login using your Username and Password. Navigate to "Your Business", on the top right of the screen. You can amend all of your details here, except your bank details. Please see the guidance - How to Amend your Bank Details on the Supplier Network.

Please contact <a href="mailto:suppliers@sussex.ac.uk">suppliers@sussex.ac.uk</a> for any questions specific to the University or <a href="mailto:suppliersupport@proactis.com">suppliersupport@proactis.com</a> for platform related queries.

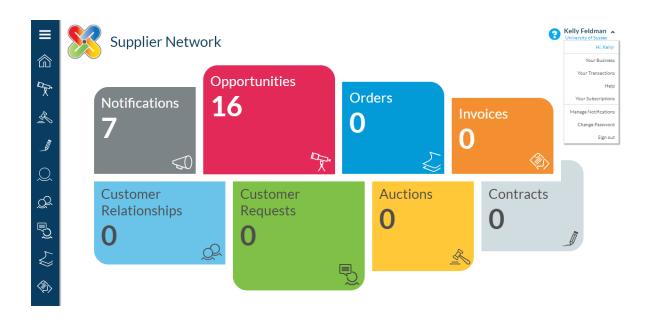

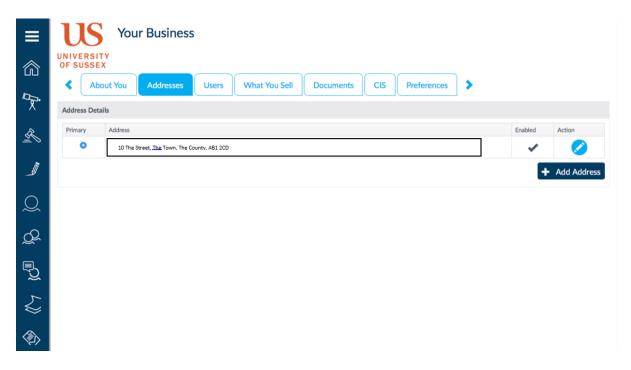